## **Продление срока действия исключительного права на товарный знак**

С 18.01.24 услуга по продлению товарного знака доступна в качестве подуслуги регистрационной услуги, которая находится по ссылке<https://www.gosuslugi.ru/612726/>

Необходимо зайти на сайт «Госуслуг», далее найти и выбрать «[Регистрация](https://www.gosuslugi.ru/612726/1) товарного знака»,

«Государственная регистрация товарного знака, знака обслуживания и коллективного знака»

**[\(https://www.gosuslugi.ru/612726/1/form?\\_=1706720386202\)](https://www.gosuslugi.ru/612726/1/form?_=1706720386202)** 

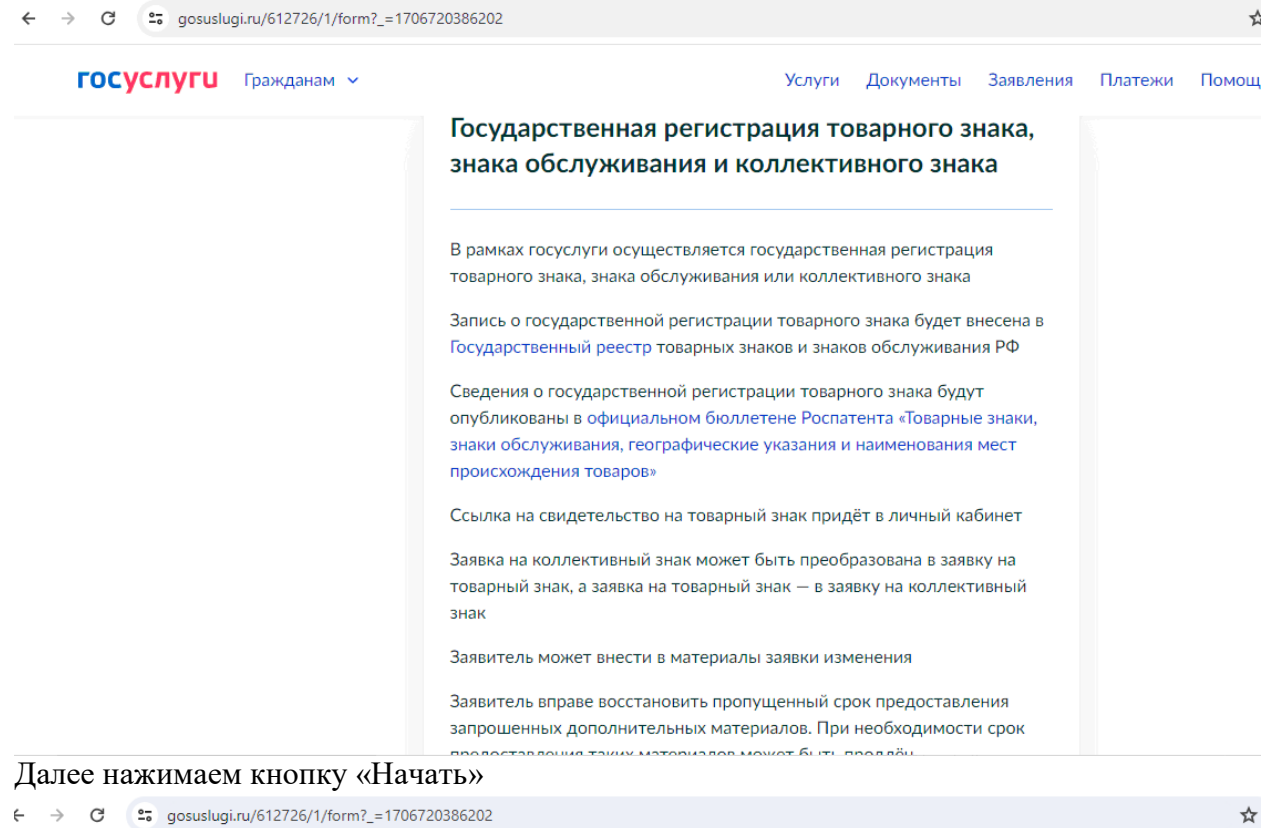

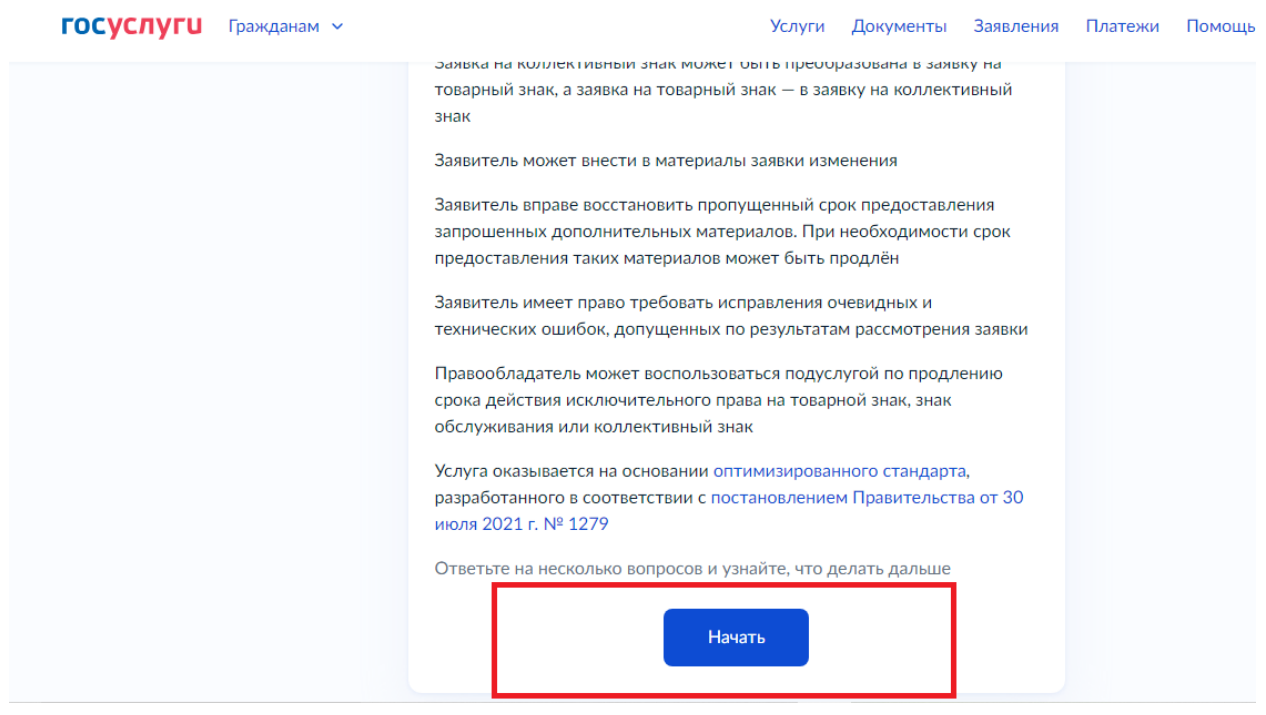

## Выбираем кто подает заявление

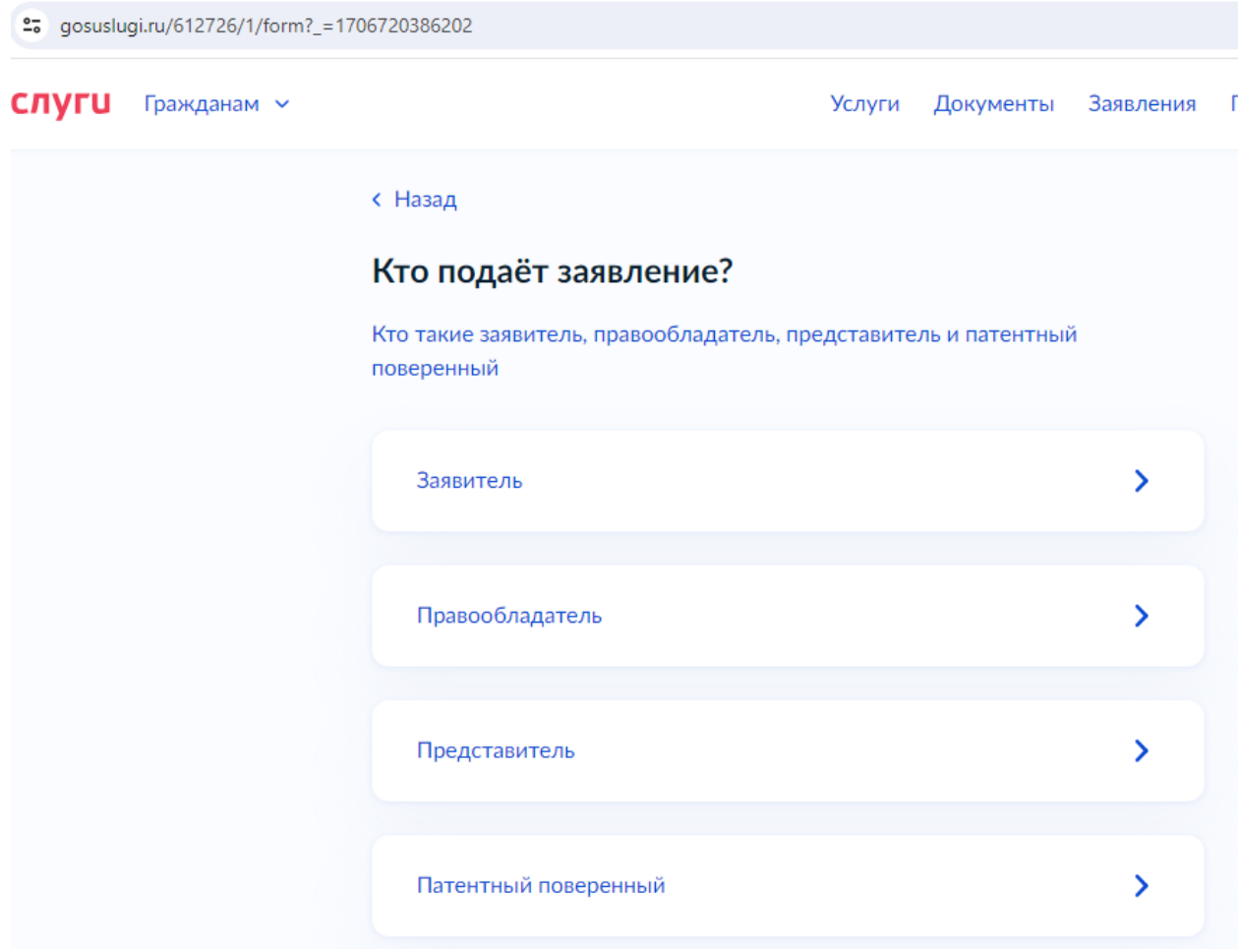

Далее мы видим описание услуг и выбираем «Подать заявление о продлении срока действия исключительного права на товарный знак»

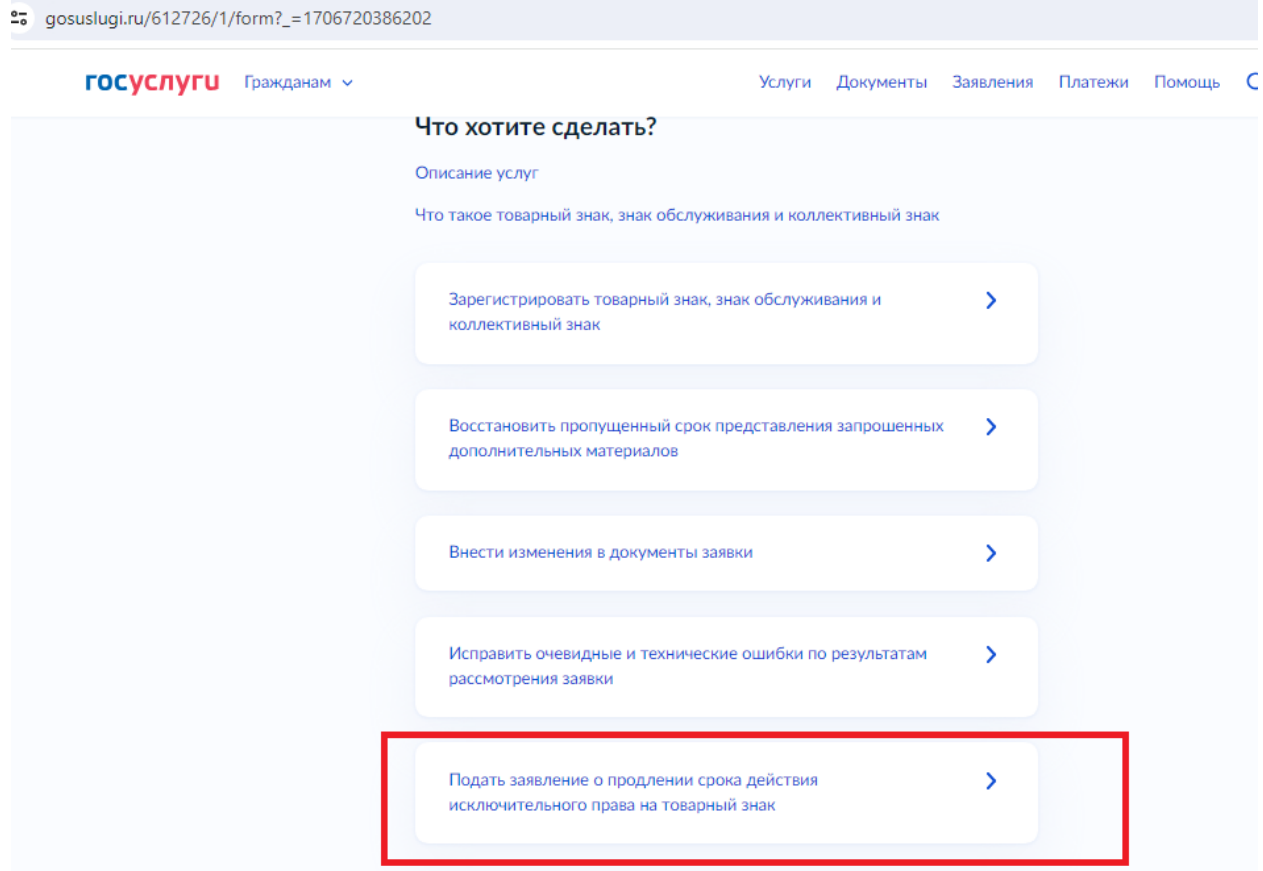